# **JW Rhythm Copy**

by Jari Williamsson December 27th, 2010

*PLEASE NOTE! In the examples below, the source rhythm patterns always appear in the same measure as the destination measures. This is only for the purpose of keeping the examples simple; you can select any measures in the same document as the source measures for the rhythm pattern!*

#### **General description**

JW Rhythm Copy reads a source region (that is one staff ) and uses the rhythm in layer 1 and applies the rhythm on a destination selection (that can be any number of staves as long as the width of the selection is the same as the source).

When any visible layer in the destination region contains exactly the same number of notes a rhythmical replacement will be made. A tied note is considered as one single note regardless of how long it's tied. Two notes of the same pitch with no tie between is two notes.

The pitch of the destination is kept at the rhythmical replacement. Any articulations found in the rhythm source will be copied to the destination.

The source is set by selecting **JW Rhythm Copy – SET SOURCE** from the plug-ins menu. To copy the rhythm so the destination, select **JW Rhythm Copy – COPY** from the plug-ins menu.

#### **Example 1**

Please look at the measure to the right...

All three staves consist of 8 notes (the tied note in the bottom staff triplet is one note, because it's tied). So, any staff can in this case become a rhytmical pattern for any of the other staves.

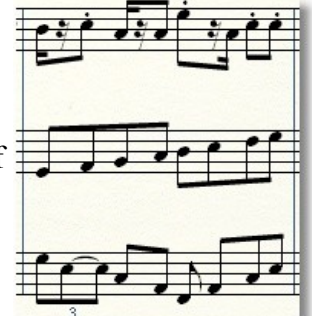

The results for each of the staves as source become...

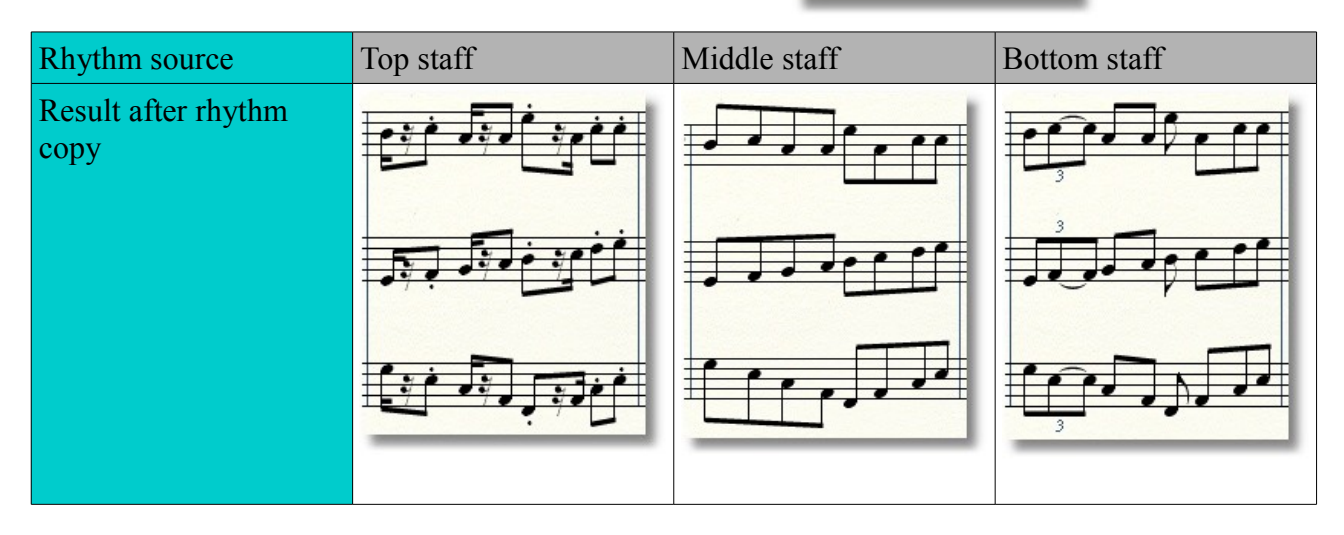

## **Example 2**

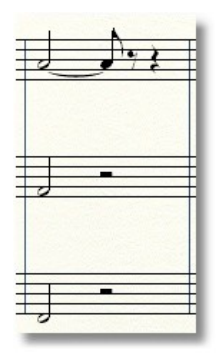

Changing the end note based on the top staff measure.

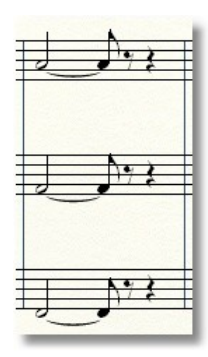

## **Example 3**

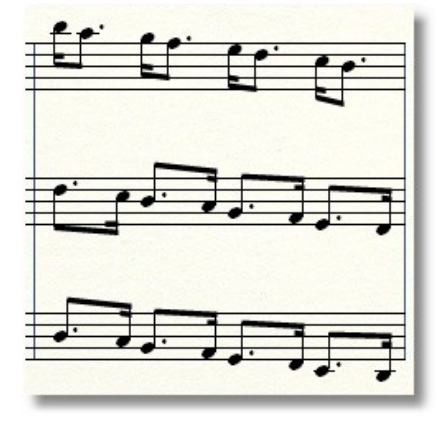

Reverting a dotted rhythm (again, based on the top staff measure).

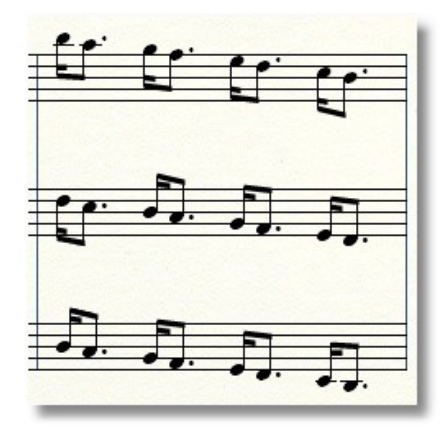

## **Example 4**

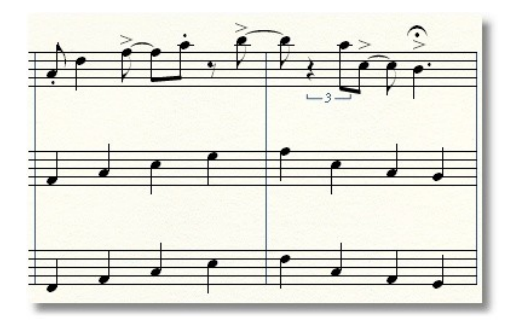

Or a more complicated example with tuplets, rests and articulations. (The result to the right is once again based on the top staff as the rhythm source.)

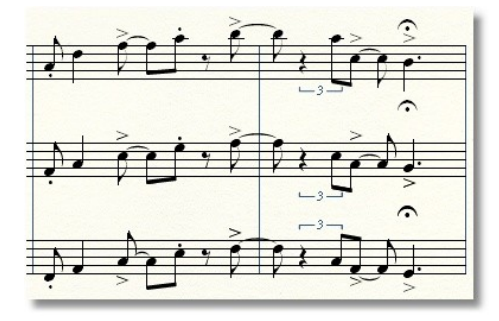